# 01. Zmiany ogólne

# Kolejność kolekcji

W wersji 5 oprogramowania dLibra istnieje możliwość określania kolejności w jakiej wyświetlane są kolekcje na stronach Aplikacji Czytelnika. Wcześniej kolekcje prezentowane były w kolejności alfabetycznej. Zmiany kolejności można dokonywać w Aplikacji Administratora (Zarządzanie Biblioteką).

# Określenie głównej kolekcji w Aplikacji Czytelnika

Zmiana w konfiguracji Aplikacji Czytelnika pozwala administratorom na ustalenie kolekcji, która w ramach Aplikacji Czytelnika traktowana jest jako kolekcja główna. Dotychczas była to zawsze główna kolekcja całej biblioteki cyfrowej, teraz można określić jako kolekcję główną jedną z podkolekcji.

Ustawienie to wpływa na strukturę drzewa kolekcji, a tym samym ustala widoczność dla Czytelnika dostępnych w systemie publikacji.

Przykładowy scenariusz wykorzystania tej funkcji to uruchomienie w ramach jednej biblioteki cyfrowej dwóch (lub więcej) Aplikacji Czytelnika, z których jedna daje dostęp do zawartości całej biblioteki (np. regionalnej biblioteki cyfrowej), a pozostałe Aplikacje Czytelnika oferują dostęp jedynie do pewnego podzbioru kolekcji, który stanowi np. repozytorium instytucjonalne poszczególnych partnerów regionalnej biblioteki cyfrowej. Uzyskujemy w ten sposób efekt wirtualnych repozytoriów instytucjonalnych funkcjonujących dzięki infrastrukturze regionalnej biblioteki cyfrowej.

Konkretną konfigurację w Aplikacji Czytelnika można znaleźć [tutaj.](https://docs.psnc.pl/display/DLI/05.+Zmiany+w+konfiguracji+Aplikacji+Czytelnika#id-05.ZmianywkonfiguracjiAplikacjiCzytelnika-Konfiguracjakolekcjig��wnejdlaAplikacjiCzytelnika)

# Wsparcie dla tworzenia publikacji składających się z plików graficznych (galeria)

Publikację składające się z jednego lub wielu plików graficznych mogą być wyświetlone za pomocą dedykowanego dodatku prezentacyjnego umożliwiającego przybliżanie, oddalanie i przesuwanie wyświetlonego pliku graficznego (np. skanu, zdjęcia). W przypadku publikacji składającej się z wielu plików graficznych czytelnik może nawigować między poszczególnymi plikami. Dodatek prezentacyjny dostępny jest w dwóch wersjach. Jedna z nich wymaga posiadania Javy:

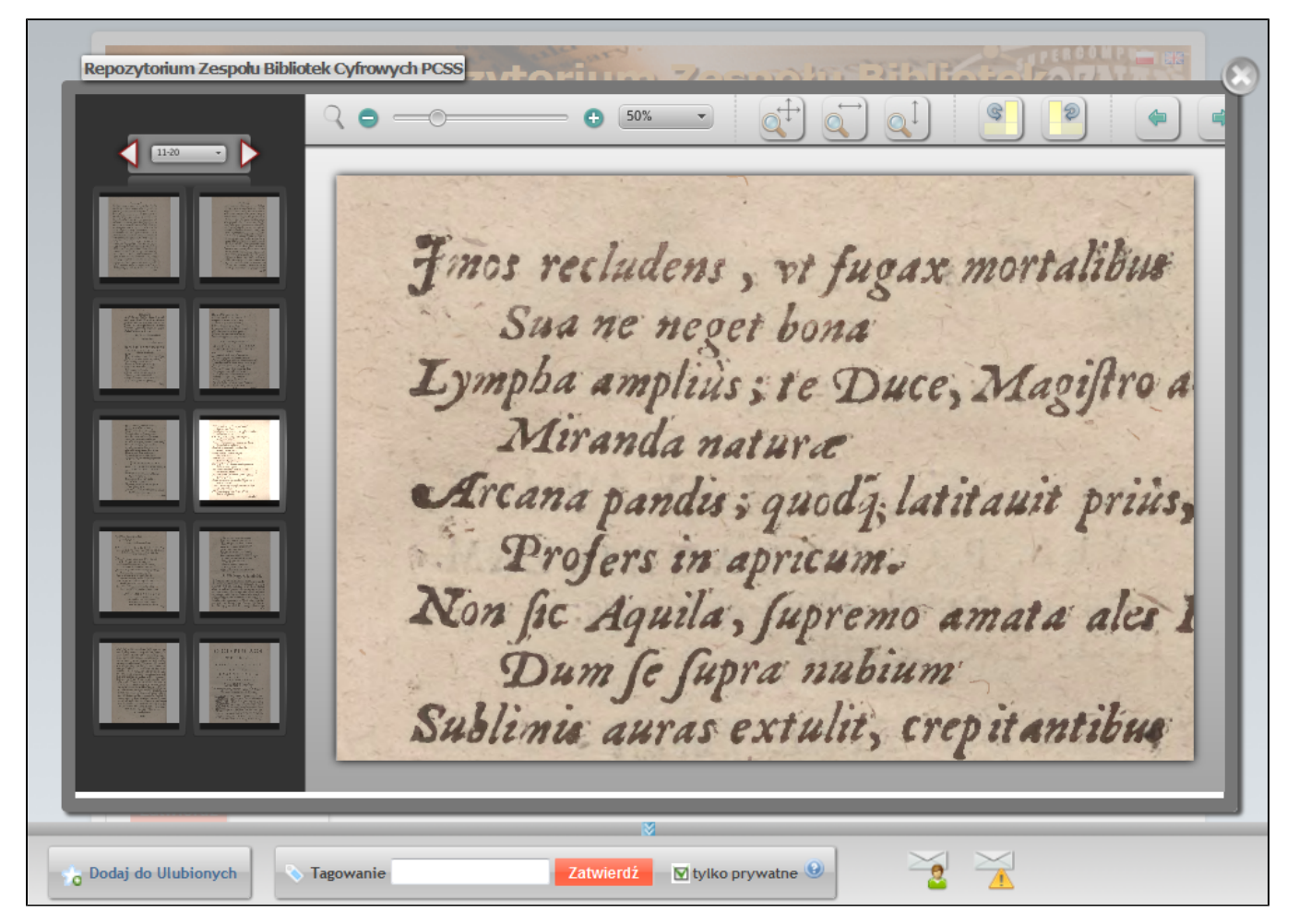

Druga natomiast działa bez żadnego dodatkowego oprogramowania:

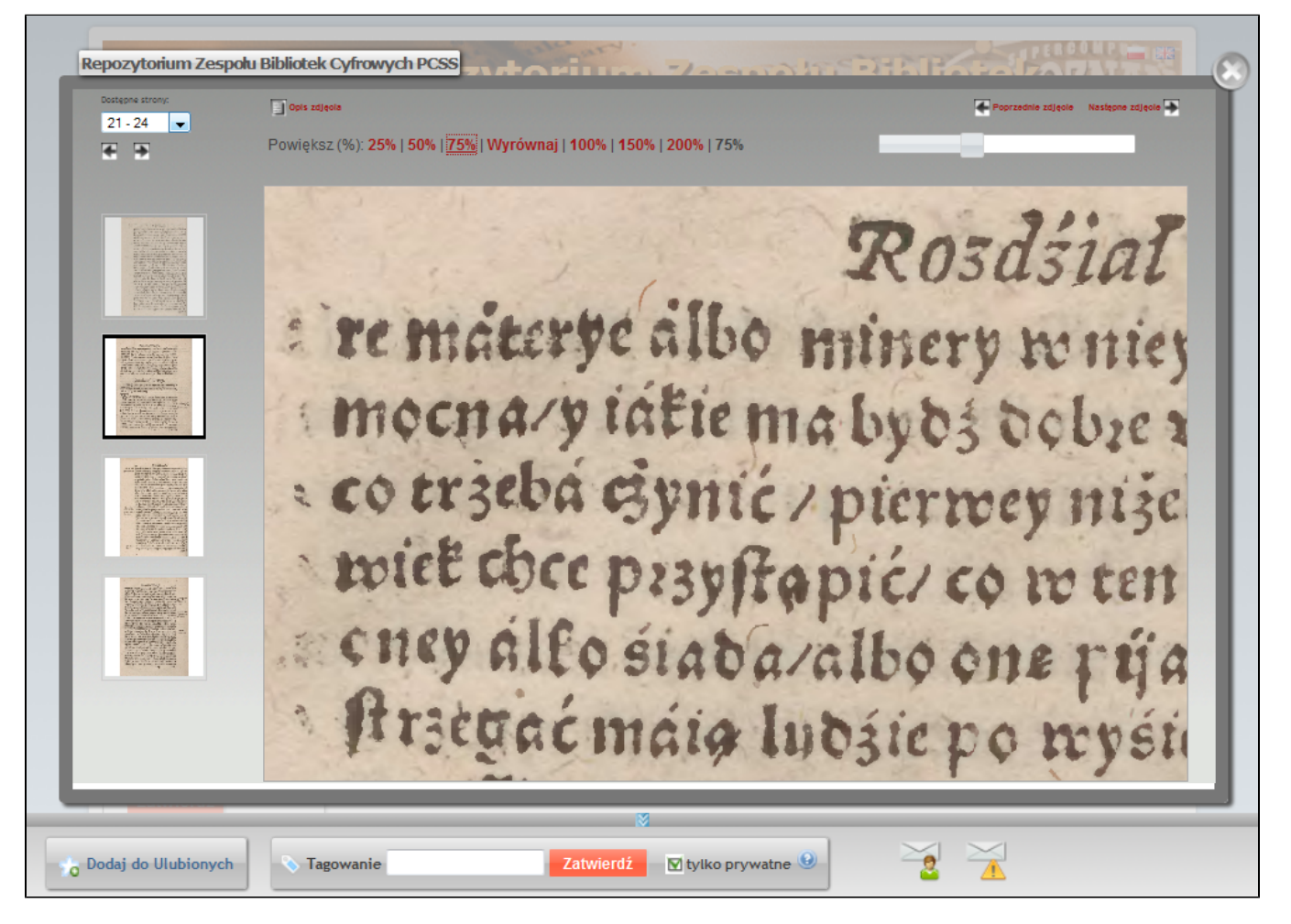

Aby utworzyć taką galerię redaktor, wybierając pliki publikacji w Aplikacji Redaktora, musi wskazać katalog zawierający pliki graficzne, które chce wprowadzić jako galerię. Aplikacja Redaktora poprosi o ustalenie kolejności w jakiej poszczególne pliki mają być prezentowane. Dodatkowo redaktor ma możliwość wprowadzenia opisu i komentarza do każdego pliku graficznego.

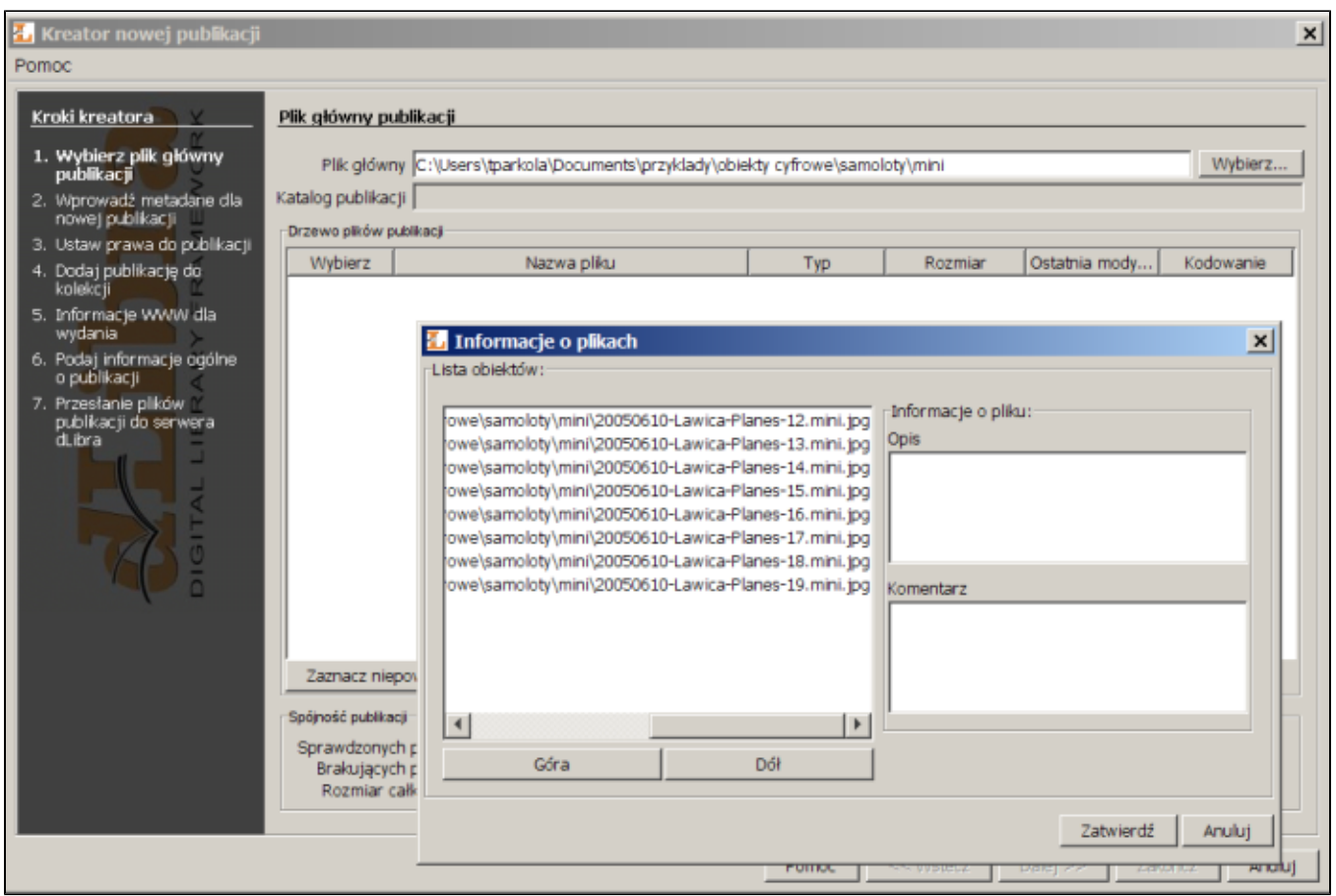

# Data opublikowania wydania

Dla nieopublikowanego wydania redaktor może ustawić datę publikacji - w tym wyznaczonym dniu wydanie zostanie opublikowane.

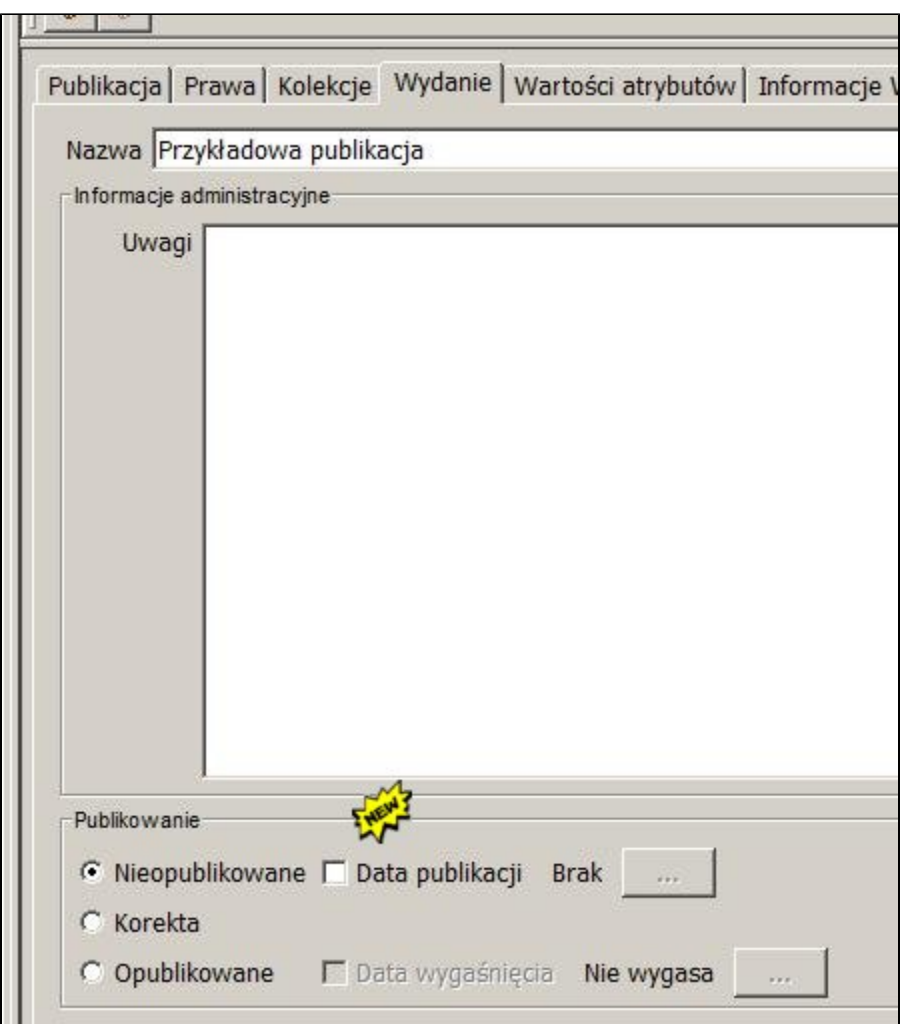

Przewidywany czas udostępnienia publikacji wyświetlany jest na stronie WWW z informacjami o publikacji.

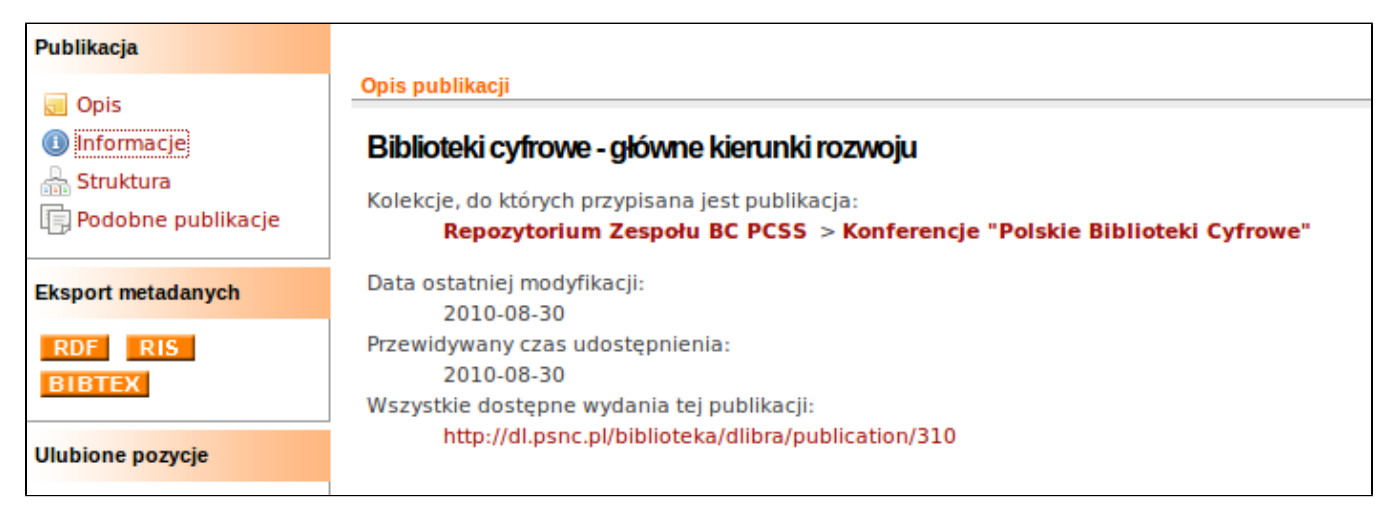

## Mapa strony na użytek wyszukiwarek internetowych (robotów indeksujących)

Mapa strony zawiera linki do opisów kolekcji, statystyk biblioteki cyfrowej, listy wartości indeksów, stron informacyjnych, najczęściej przeglądanych publikacji oraz publikacji planowanych. Mechanizm ten ma na celu jeszcze lepsze od dotychczasowego udostępnianie informacji znajdujących się w bibliotece cyfrowej wyszukiwarkom internetowym.

## Centralnie uaktualniana lista robotów internetowych

Możliwe jest ustawienie zdalnej listy robotów internetowych (adres internetowy) do wykorzystania przez oprogramowanie dLibra. Dzięki temu administratorzy nie muszą dbać o aktualizację list. Domyślnie wskazana jest lista [http://dlibra.psnc.pl/ignored\\_agents.txt](http://dlibra.psnc.pl/ignored_agents.txt) Jeśli mają Państwo sugestie co do uzupełnienia tej listy to prosimy o kontakt. Ze swojej strony dołożymy wszelkich starań aby lista ta była aktualna.

## Tworzenie kopii zapasowych dla danych repozytorium JCR

Aplikacja Czytelnika, w oderwaniu od serwera, przechowuje wiele informacji w repozytorium JCR (m.in. wiadomości i strony pomocy). Najnowsza wersja dLibry wprowadza mechanizm periodycznego tworzenia dowolnej liczby kopii zapasowych repozytorium JCR, a także umożliwia nadpisywanie aktualnego repozytorium (np. z uszkodzonymi plikami) danymi z kopii.

### Mechanizm automatycznego tworzenia plików graficznych ma podstawie plików publikacji

W serwerze dLibry dostępny jest mechanizm automatycznego tworzenia miniatur dla określonych plików graficznych (np. DjVu). Specjalnie skonstruowany link doprowadzi do pliku graficznego reprezentującego, np. wybraną stronę danej publikacji.

#### Mechanizm automatycznego skalowania miniatur przez serwer

Serwer udostępnia funkcję skalowania miniatur. Pobierając miniaturę możliwe jest ustalenie jej rozmiaru, stopnia kompresji oraz opcji przycinania do lub wpisania w prostokąt jej wymiarów. Dzięki temu Aplikacja Czytelnika może w łatwy sposób oraz bez zbędnego zajmowania pasma internetowego czytelnika, wyświetlać bogaty w grafikę (miniatury) interfejs WWW biblioteki cyfrowej.

### Rozdzielenie funkcji indeksowania i wyszukiwania na osobne usługi

Usługa indeksująco-wyszukująca serwera dLibra została rozdzielona na dwie odrębne usługi. Dzięki temu możliwe jest takie skonfigurowanie biblioteki cyfrowej, aby indeks wyszukiwawczy treści i metadanych był budowany na innym serwerze niż ten, który jest wykorzystywany przez czytelników podczas wyszukiwania publikacji. Takie rozwiązanie pozwala na poprawę szybkości działania dużych bibliotek cyfrowych.